#### **Summary**

This article provides a summary of per-requisites and powerhell module required for CSP management in MachPanel

### Applies To

This article applies to MachPanel build version 7.0.41 and above.

### INSTALLING PRE-REQUISITES AND POWERSHELL MODULES

For MachPanel to interact with Microsoft CSP / Office 365, there are multiple PowerShell modules required to be installed on MachPanel control server. Apart from PowerShell modules installation, there are other configuration steps involved and host machine environment requirements to complete and these are as follows.

## 1 - Dot Net Framework 4.6.2

Microsoft Dot Net Framework 4.6.2 or above shall be installed on host machine (In most cases it will be already installed on control server).

# 2 - Set Execution Policy

Set-ExecutionPolicy -ExecutionPolicy RemoteSigned -Scope CurrentUser

#### Required Module and Version

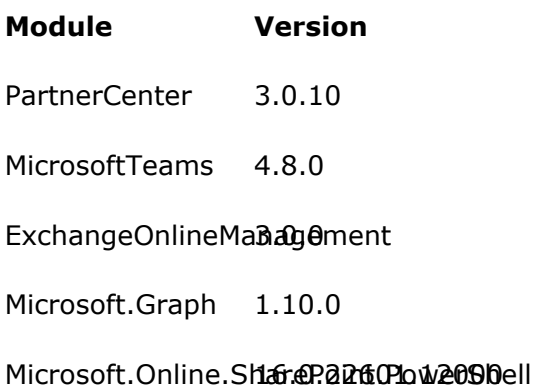

# 3 - Powershell Modules and their Configuration/Installation

- PowerShell Module
	- o Install-Module PowerShellGet -Force
- NuGet Package Provider
	- o Install-PackageProvider -Name NuGet -MinimumVersion 2.8.5.201 -Force

### • PartnerCenter Module

o Install-Module -Name PartnerCenter -RequiredVersion 3.0.10 -Force

```
S C:\Users\Administrator> Install-Module -Name PartnerCenter -RequiredVersion 3.0.10
Untrusted repository
Vou are installing the modules from an untrusted repository. If you trust this repository, change its<br>InstallationPolicy value by running the Set-PSRepository cmdlet. Are you sure you want to install the modules from<br>Insta
'PSGallery'?<br>[Y] Yes [A] Yes to All [N] No [L] No to All [S] Suspend [?] Help (default is "N"): A<br>PS C:\Users\Administrator> _
PS C:\Users\Administrator> _
```
#### • **ExchangeOnlineManegement Module**

o Install-Module -Name ExchangeOnlineManagement -RequiredVersion 3.0.0 -Force

PS C:\Users\Administrator> Install-Module -Name ExchangeOnlineManagement -RequiredVersion 3.0.0 -Force PS C:\Users\Administrator> \_

#### • **Microsoft.Graph Module**

o Install-Module -Name Microsoft.Graph -RequiredVersion 1.10.0 -Force

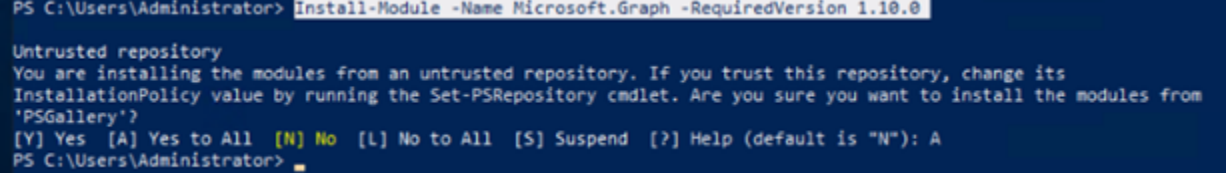

Please note that If the child of Microsoft Graph module are not on version 1.10.0 or 1.15.0 then use below command to uninstall existing and install the required version:

- **Uninstall**
	- o

Get-InstalledModule Microsoft.Graph.\* | %{ if((\$\_.Name -ne "Microsoft.Graph.Authentication") -and (\$\_.Name -ne "Microsoft.Graph")){ Uninstall-Module \$\_.Name -AllowPrerelease -AllVersions -Force } }

Uninstall-Module Microsoft.Graph.Authentication -AllowPrerelease -AllVersions

### • **Install**

- o Install-Module Microsoft.Graph.Authentication -requiredversion 1.15.0 -Force
- o Install-Module Microsoft.Graph.Applications -requiredversion 1.15.0 -Force
- o Install-Module Microsoft.Graph.Bookings -requiredversion 1.15.0 -Force
- o Install-Module Microsoft.Graph.Calendar -requiredversion 1.15.0 -Force
- o Install-Module Microsoft.Graph.ChangeNotifications -requiredversion 1.15.0 -Force
- o Install-Module Microsoft.Graph.CloudCommunications -requiredversion 1.15.0 -Force
- o Install-Module Microsoft.Graph.Compliance -requiredversion 1.15.0 -Force
- o Install-Module Microsoft.Graph.CrossDeviceExperiences -requiredversion 1.15.0 -Force
- o Install-Module Microsoft.Graph.DeviceManagement -requiredversion 1.15.0 -Force
- o Install-Module Microsoft.Graph.DeviceManagement.Actions -requiredversion 1.15.0 -Force
- o Install-Module Microsoft.Graph.DeviceManagement.Administration -requiredversion 1.15.0 -Force
- o Install-Module Microsoft.Graph.DeviceManagement.Enrolment -requiredversion 1.15.0 -Force
- o Install-Module Microsoft.Graph.DeviceManagement.Functions -requiredversion 1.15.0 -Force
- o Install-Module Microsoft.Graph.Devices.CloudPrint -requiredversion 1.15.0 -Force
- o Install-Module Microsoft.Graph.Devices.CorporateManagement -requiredversion 1.15.0 -Force
- o Install-Module Microsoft.Graph.Devices.ServiceAnnouncement -requiredversion 1.15.0 -Force
- o Install-Module Microsoft.Graph.DirectoryObjects -requiredversion 1.15.0 -Force
- o Install-Module Microsoft.Graph.Education -requiredversion 1.15.0 -Force
- o Install-Module Microsoft.Graph.Files -requiredversion 1.15.0 -Force
- o Install-Module Microsoft.Graph.Financials -requiredversion 1.15.0 -Force
- o Install-Module Microsoft.Graph.Groups -requiredversion 1.15.0 -Force
- o Install-Module Microsoft.Graph.Identity.DirectoryManagement -requiredversion

## 1.15.0 -Force

- o Install-Module Microsoft.Graph.Identity.Governance -requiredversion 1.15.0 -Force
- o Install-Module Microsoft.Graph.Identity.SignIns -requiredversion 1.15.0 -Force
- o Install-Module Microsoft.Graph.Mail -requiredversion 1.15.0 -Force
- o Install-Module Microsoft.Graph.Notes -requiredversion 1.15.0 -Force
- o Install-Module Microsoft.Graph.People -requiredversion 1.15.0 -Force
- o Install-Module Microsoft.Graph.PersonalContacts -requiredversion 1.15.0 -Force
- o Install-Module Microsoft.Graph.Planner -requiredversion 1.15.0 -Force
- o Install-Module Microsoft.Graph.Reports -requiredversion 1.15.0 -Force
- o Install-Module Microsoft.Graph.SchemaExtensions -requiredversion 1.15.0 -Force
- o Install-Module Microsoft.Graph.Search -requiredversion 1.15.0 -Force
- o Install-Module Microsoft.Graph.Security -requiredversion 1.15.0 -Force
- o Install-Module Microsoft.Graph.Sites -requiredversion 1.15.0 -Force
- o Install-Module Microsoft.Graph.Teams -requiredversion 1.15.0 -Force
- o Install-Module Microsoft.Graph.Users -requiredversion 1.15.0 -Force
- o Install-Module Microsoft.Graph.Users.Actions -requiredversion 1.15.0 -Force
- o Install-Module Microsoft.Graph.Users.Functions -requiredversion 1.15.0 -Force
- o Install-Module Microsoft.Graph.WindowsUpdates -requiredversion 1.15.0 -Force

### • **MicrosoftOnlineSharepoint Module**

o Install-Module -Name Microsoft.Online.SharePoint.PowerShell -RequiredVersion 16.0.22601.12000 -Force

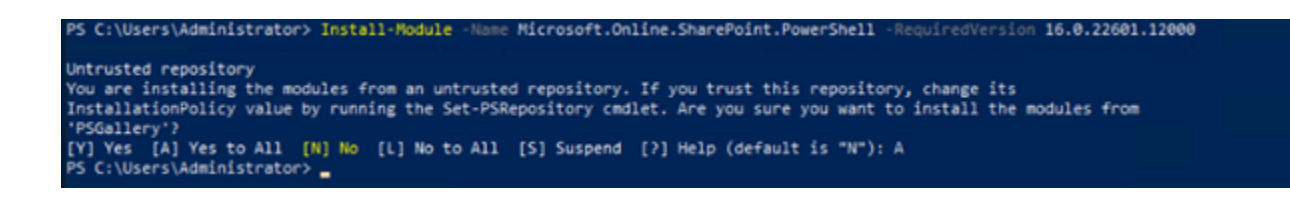

### • **MicrosoftTeams Module**

o Install-Module -Name MicrosoftTeams -RequiredVersion 4.8.0 -Force

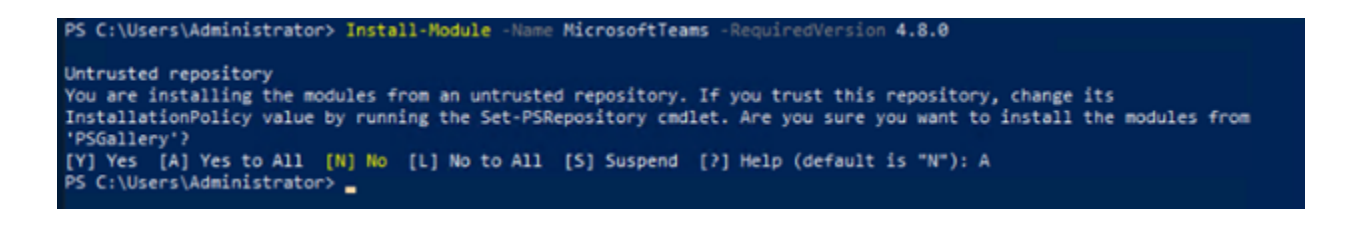

• **MachPanel O365 Service Installation**

- o To communicate with Microsoft Office 365 a windows service is built that will operate as a bridge between MachPanel and Microsoft Office 365. To install the service please locate "o365install.bat" file inside "C:\Program Files\MachSol\MachPanel Control Server\Apps\O365\Installers" directory.
- o RUN this file via Windows Shell with administrator privileges or simply right click and RUN AS ADMINISTRATOR.

## After installation restart "O365 Service" once.

MachPanel Knowledgebase [https://kb.machsol.com/Knowledgebase/55722/PreRequisites-and-PowerShell-Mod...](https://kb.machsol.com/Knowledgebase/55722/PreRequisites-and-PowerShell-Modules-Required-for-CSP-Management-in-MachPanel)